#### **ENOM6** <u>IOFUICING</u> **DG: 04**  $-c<sub>w</sub>$ 80% 13.7p Design tools for Distributed Wind  $-10$ 11 **BSB** Fall Workshop Jovember ⊜ Drew Gertz  $3.09$ 83.5 **CHB** DAL  $0.0f0$ Davis, R. Preus Ger **brao**  $8105$  $8317$ **Principal** Northwind Engineering OÜ drew@northwindengineering.com www.northwindengineering.com +372 5565 0147

## **Outline**

- Loads modeling options for DWT
	- simplified load methodology
	- aeroelastic modeling
- Loads validation
- More about aeroelastic modeling
	- Options for different types of turbines
	- Getting into aeroelastic modeling
	- Pre and post-processing
- Other useful tools

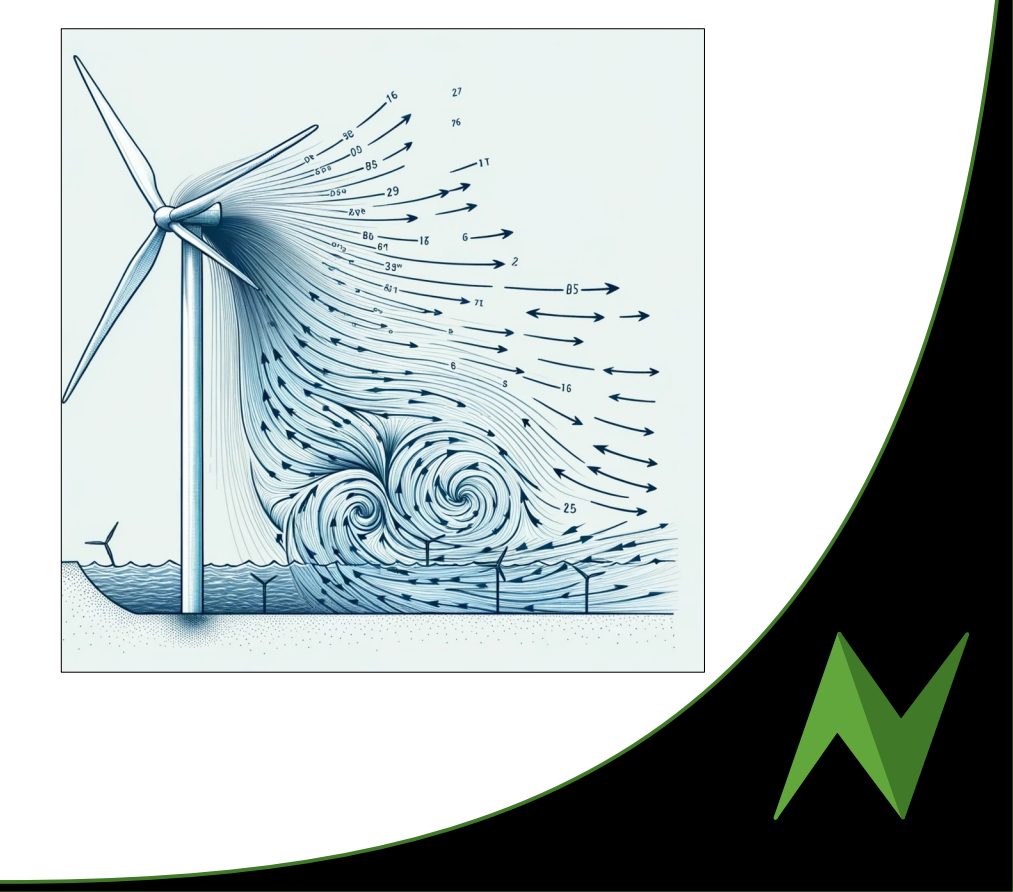

## Simplified loads model

- Simple, conservative equations
- Only applicable for
	- Horizontal axis
	- 2+ cantilevered blades
	- Coordinated blade movement
	- Rigid hub
- Example: Load Case A

$$
\Delta F_{\text{ZB}} = 2m_{\text{B}}R_{\text{cog}}\omega_{\text{n,design}}^2
$$
  
\n
$$
\Delta F_{\text{x-shaft}} = \frac{3}{2} \frac{\lambda_{\text{design}}Q_{\text{design}}}{R}
$$
  
\n
$$
\Delta M_{\text{XB}} = \frac{Q_{\text{design}}}{B} + 2m_{\text{B}}gR_{\text{cog}}
$$
  
\n
$$
\Delta M_{\text{x-shaft}} = Q_{\text{design}} + 2m_{\text{r}}g e_{\text{r}}
$$
  
\n
$$
\Delta M_{\text{shaft}} = 2m_{\text{r}}gL_{\text{rb}} + \frac{R}{6}\Delta F_{\text{x-shaft}}
$$

#### Table 2 - Design load cases for the simplified load calculation method

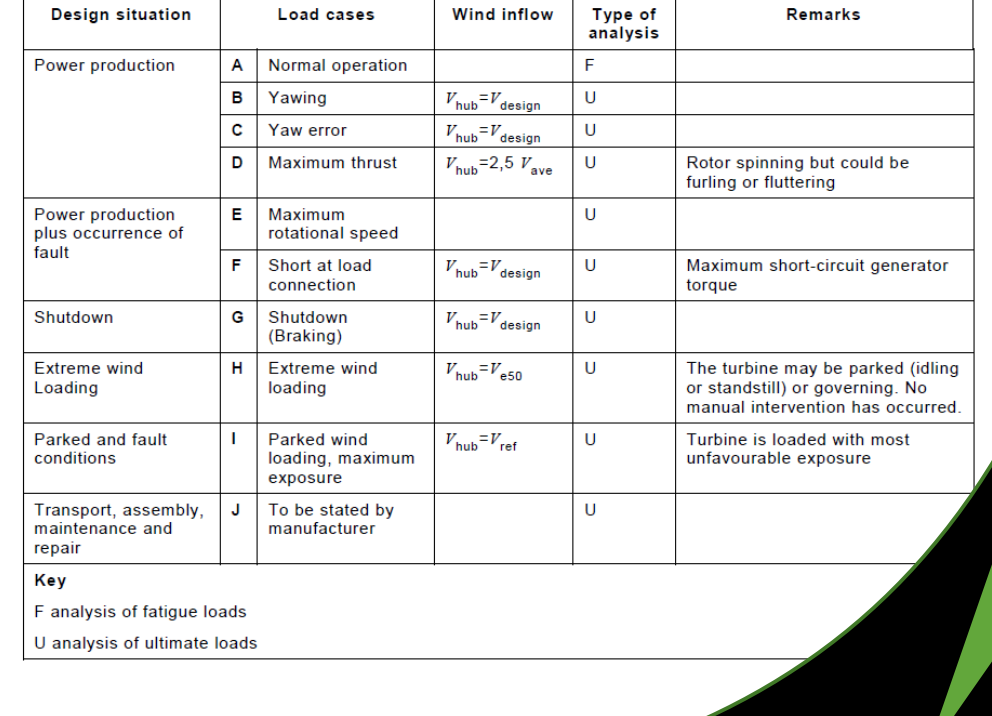

### Inputs and calculations

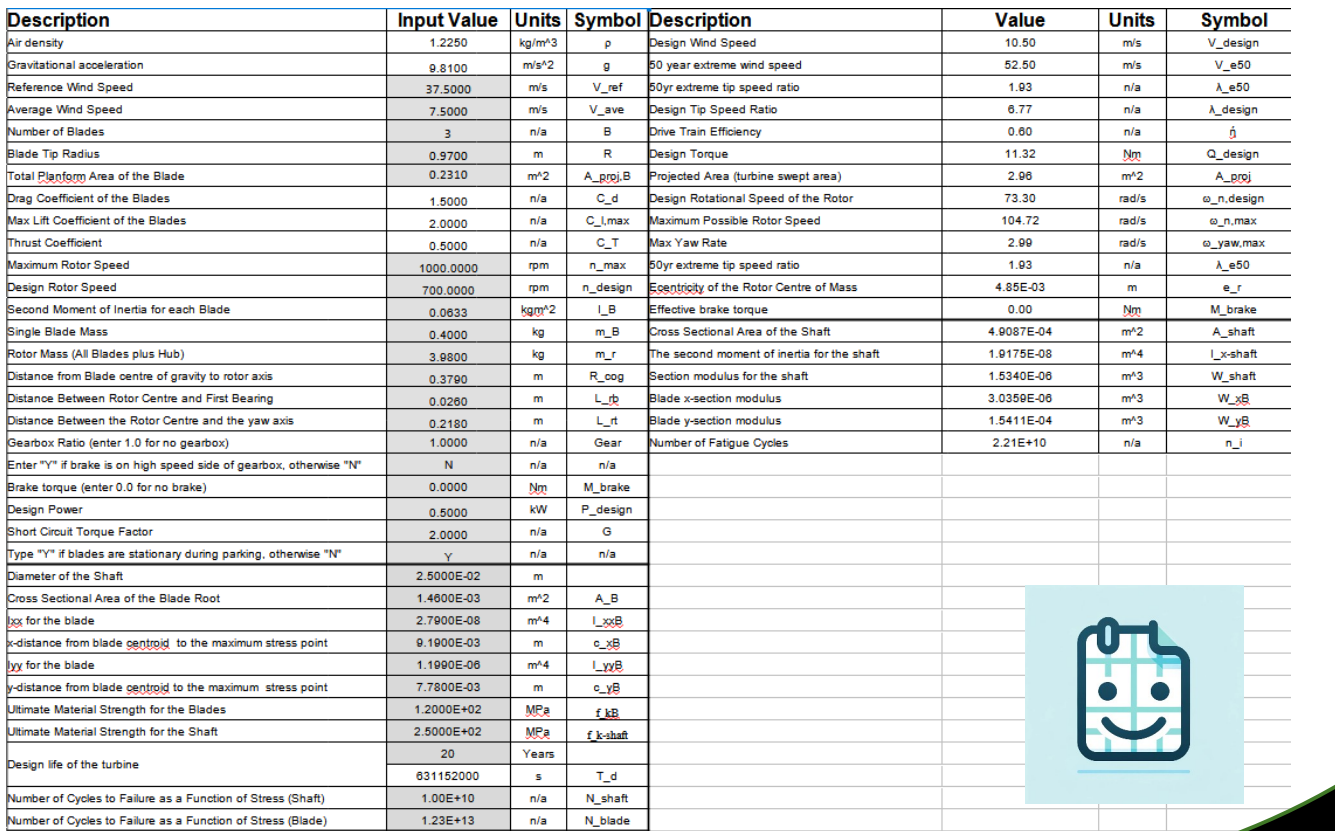

Wood, David, "Small Wind Turbines: Analysis, Design, and Application", Springer-Verlag, London, 2011.

#### SLM results

#### **Loads from SLM**

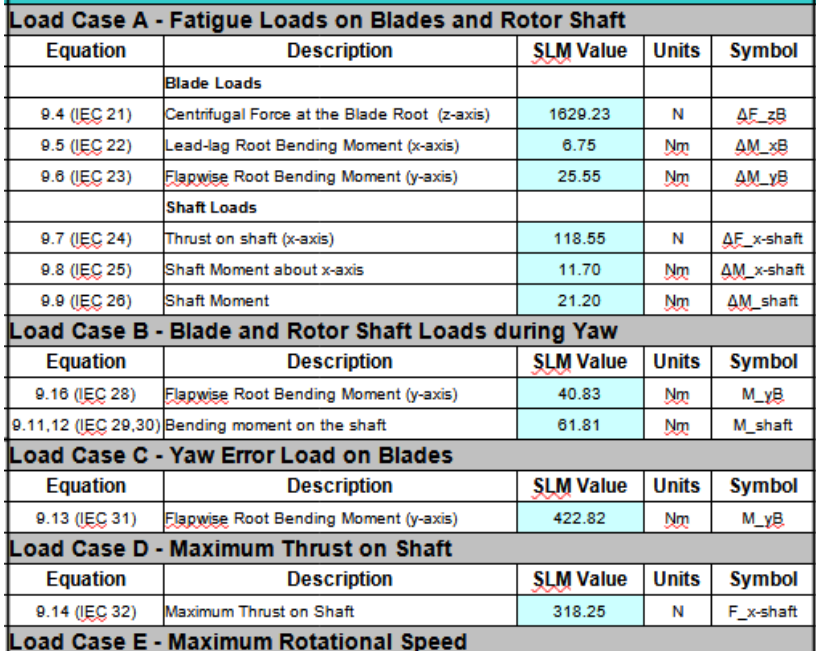

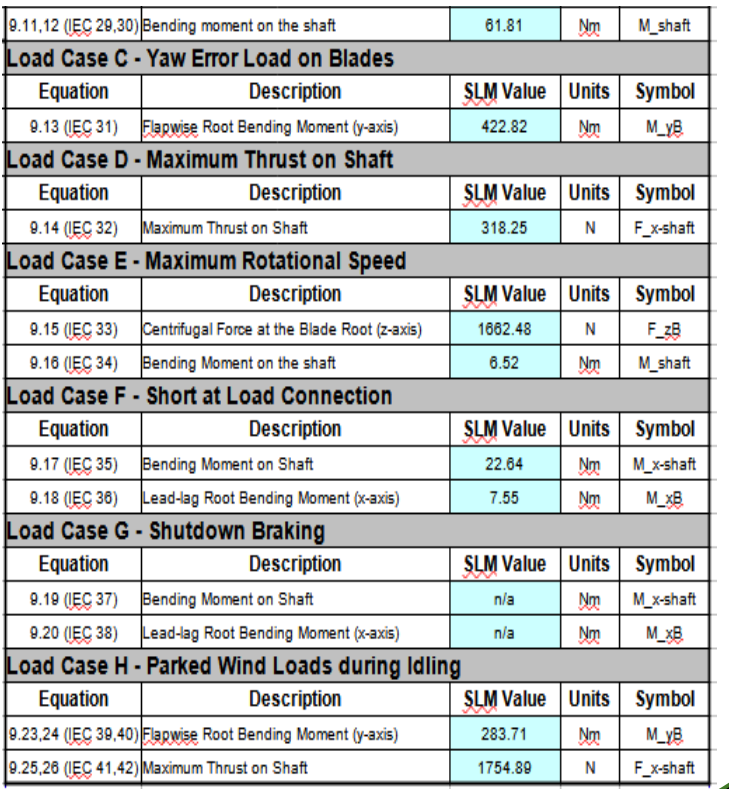

Wood, David, "Small Wind Turbines: Analysis, Design, and Application", Springer-Verlag, London, 2011.

### SLM applicability and safety factors

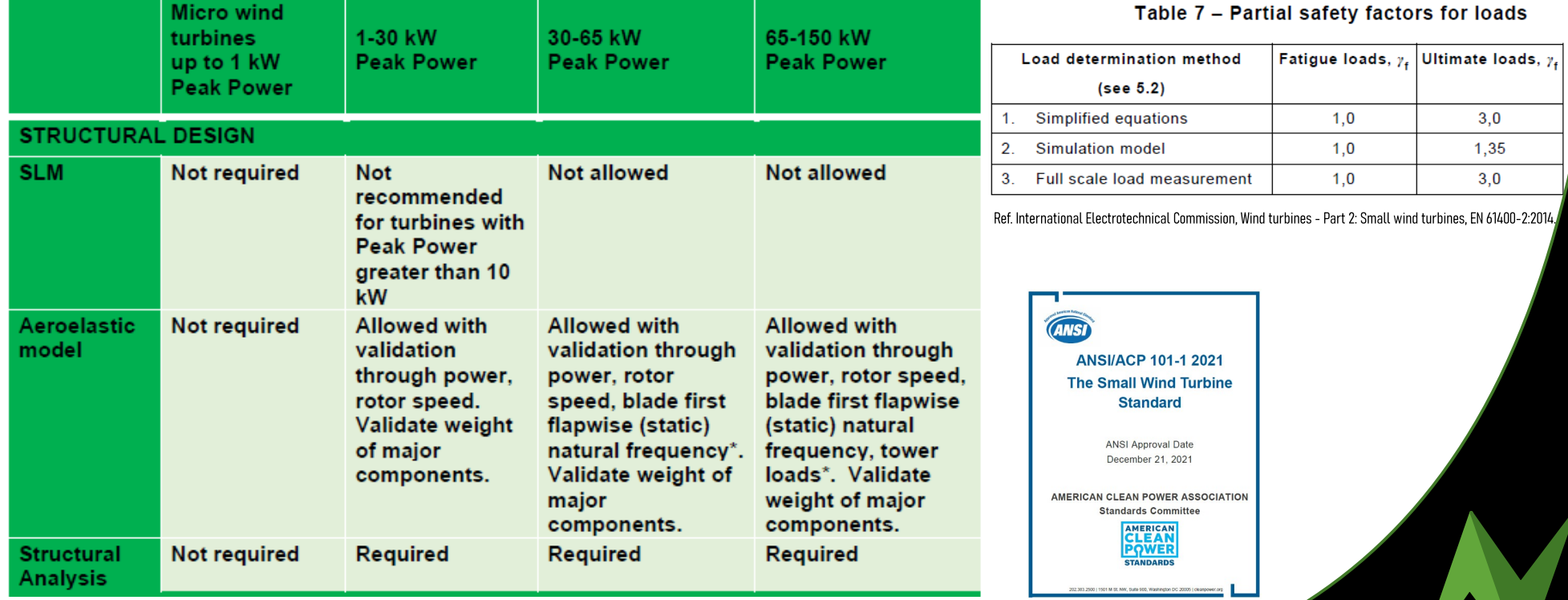

Ref. ANSI/ACP 101-1 2021 The Small Wind Turbine Standard

### SLM applicability and safety factors

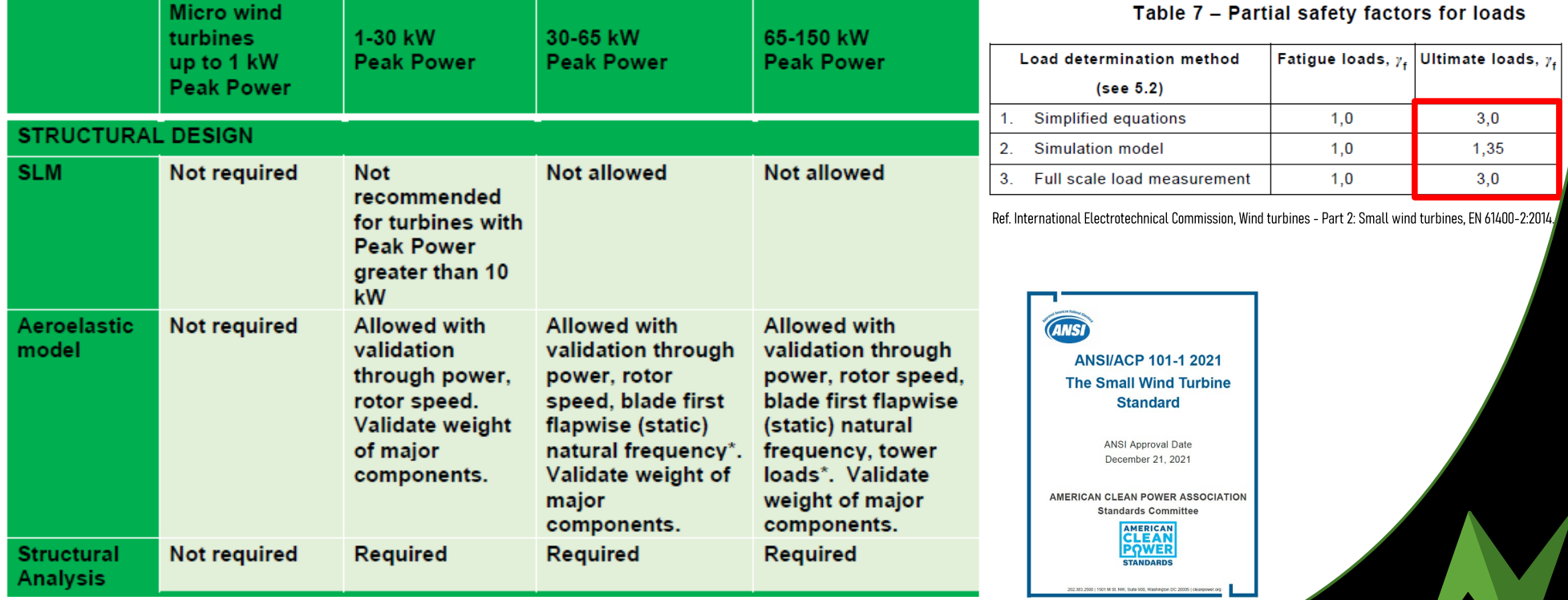

Ref. ANSI/ACP 101-1 2021 The Small Wind Turbine Standard

## Aeroelastic modeling

- Combines aerodynamics, structural dynamics, and controls into a single integrated simulation for holistic analysis
- Time marching simulations calculate real-time response to any inflow: uniform, turbulent, shear, gusts
- Captures structural dynamics and vibration mode coupling

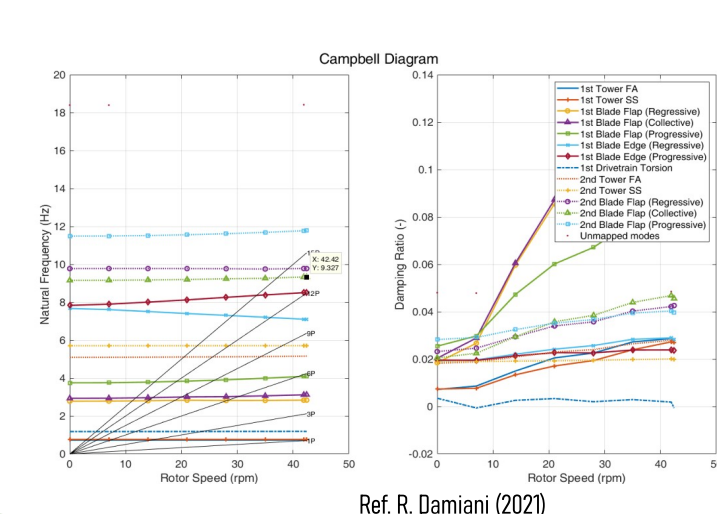

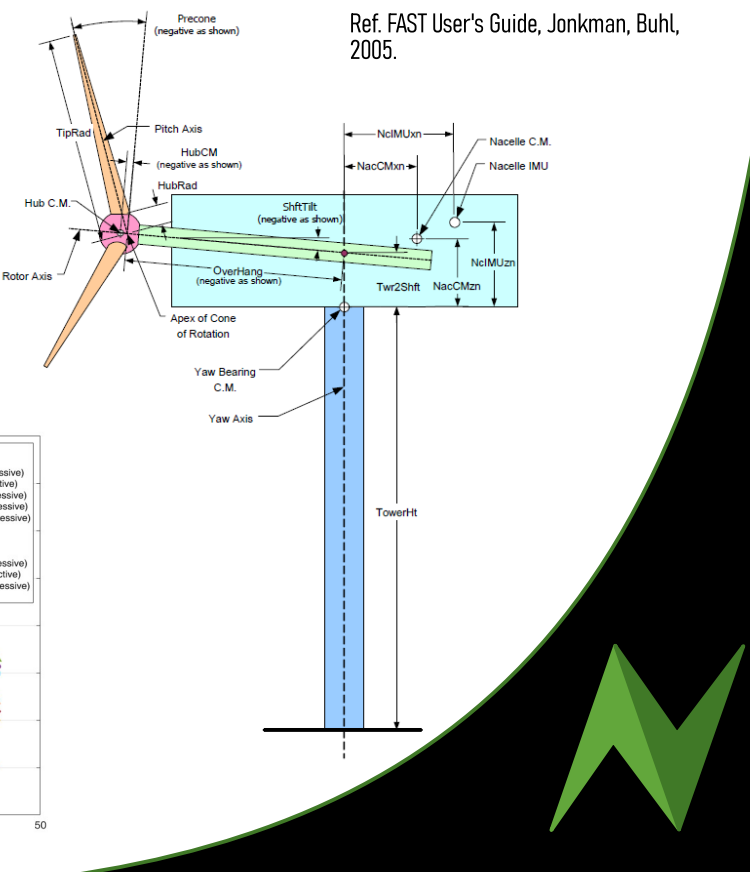

#### Aeroelastic modeling pros & cons

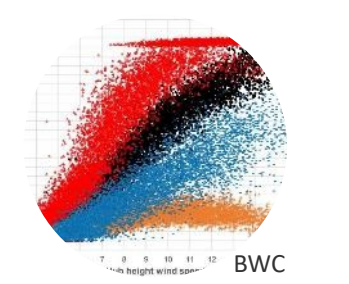

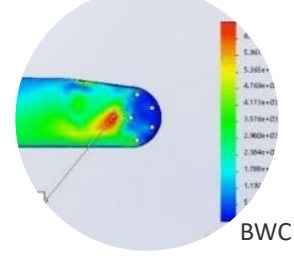

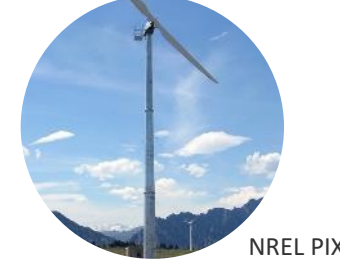

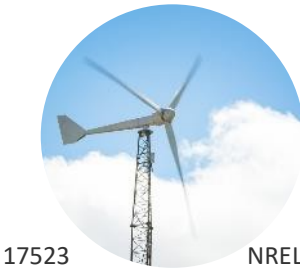

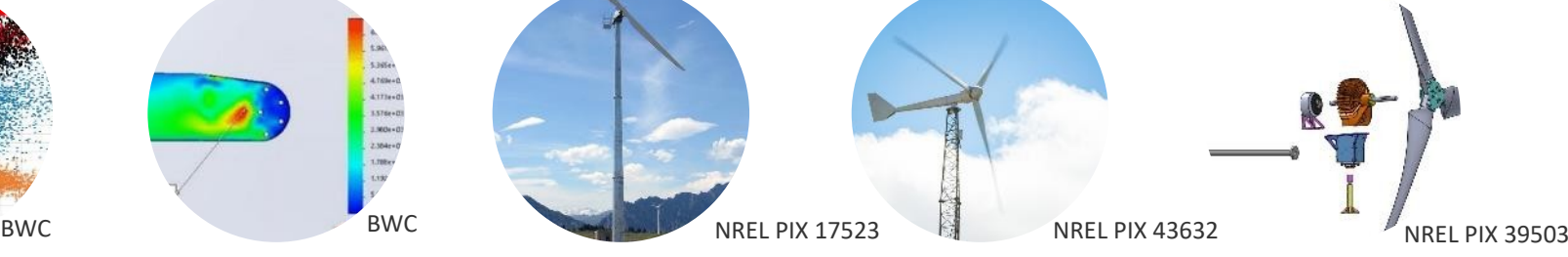

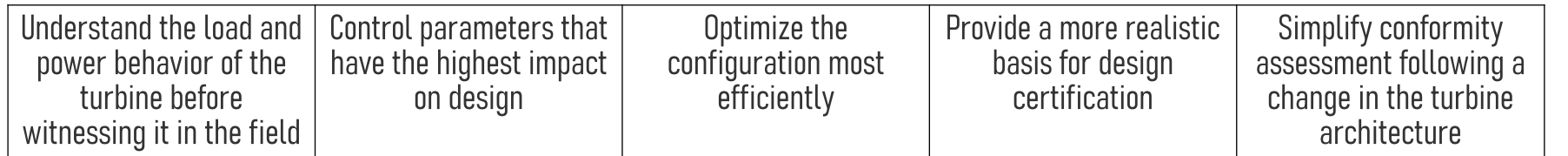

Ref. R. Damiani, D. Davis, B. Summerville (2021): Aeroelastic Modeling for Distributed Scale Wind Turbines.

- Disadvantages
	- Mostly HAWT-centric
	- Steep learning curve, labour intensive
	- Computationally expensive
	- License fee for some codes

#### Aeroelastic vs. SLM

#### Extreme w/ SF Fatigue

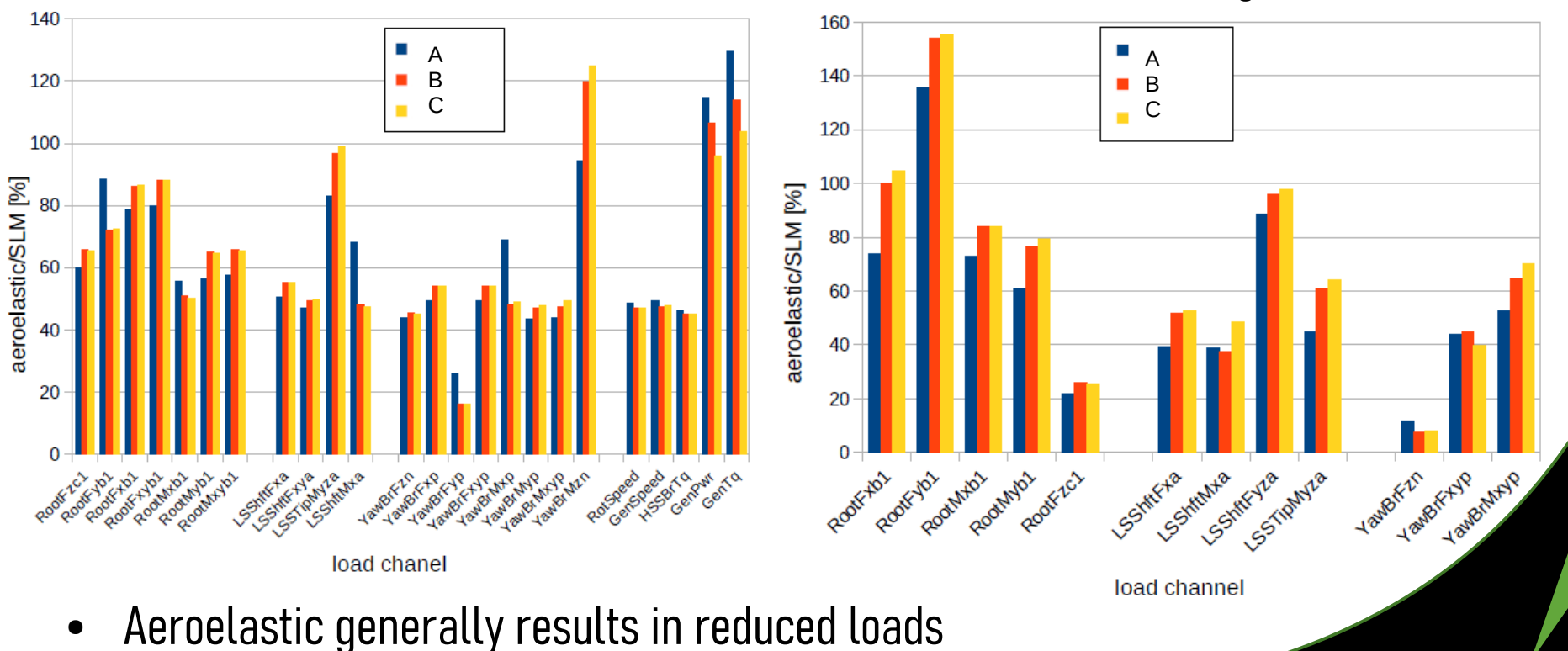

# Tests to verify design data and validate model

#### According to ANSI/ACP-101-1

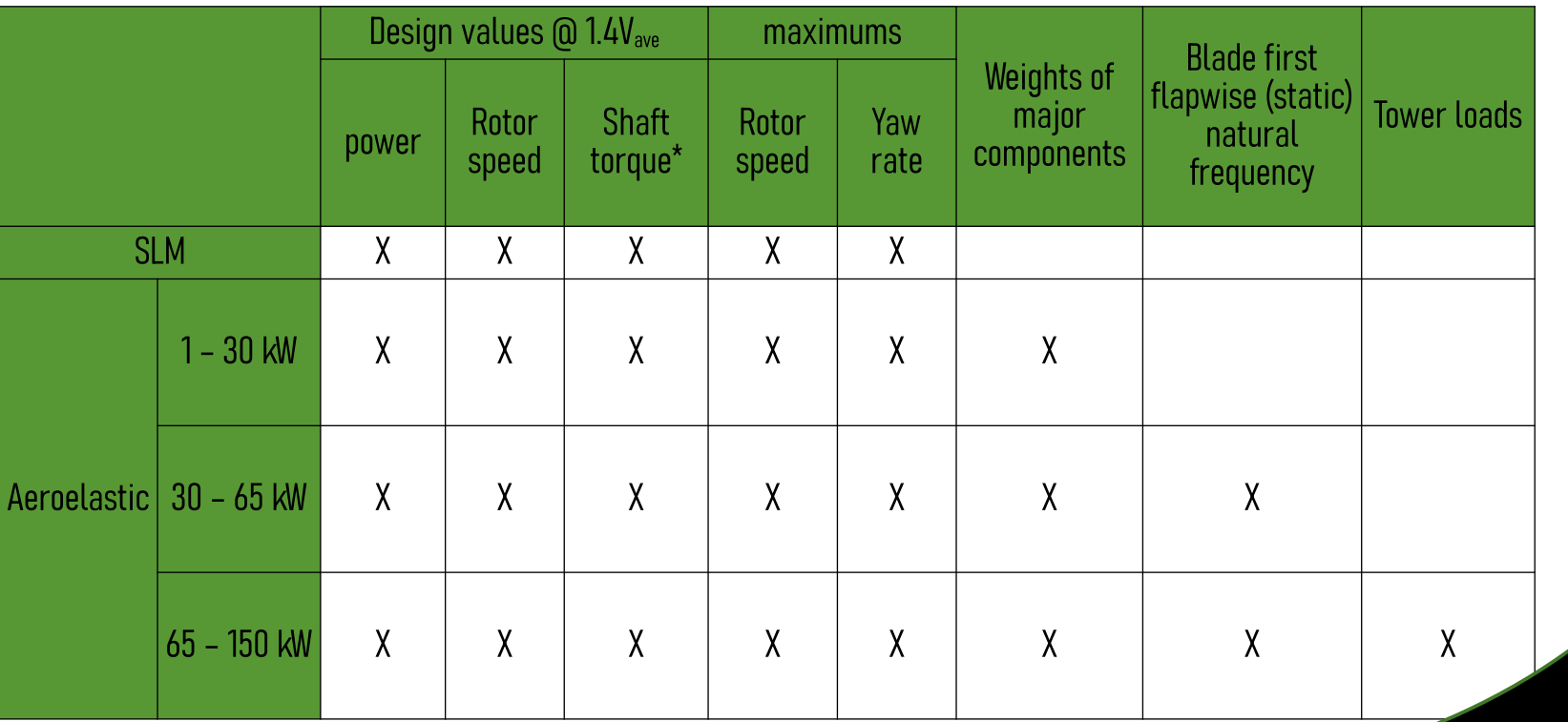

\*May be calculated from power and rotor speed

#### Validation measurements requirements

- Measured data shall be binned into 0.5 m/s wind speed bins
- Each bin from 1 m/s below  $V_{in}$  to 2 $V_{ave}$  shall contain at least 10 data points

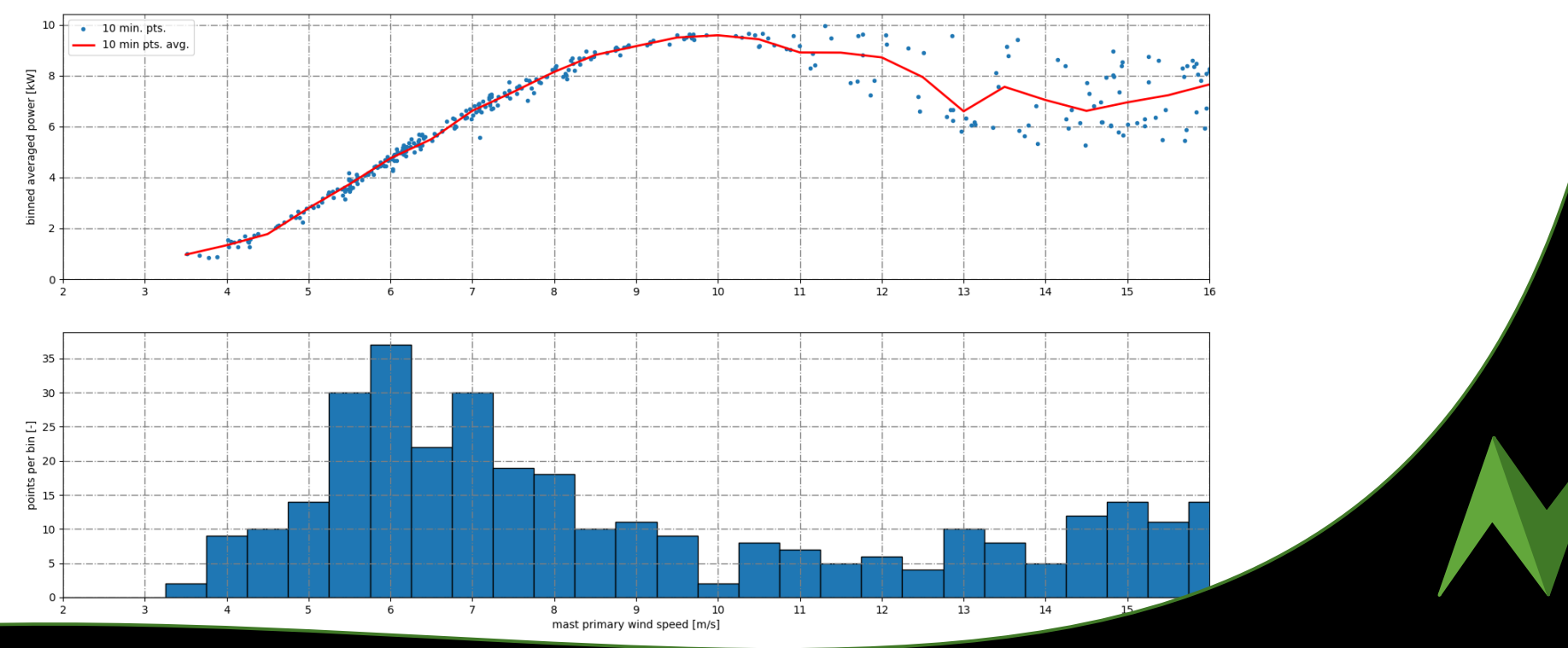

## Validation measurements requirements

- Max yaw rate
	- Passive yaw: Measured value cannot be used for SLM (use 61400-2 eq. 27)
	- Semi-active / damped yaw
		- Measured value may be used in SLM
		- Must see an upper limit in measured values
- Max rotor speed
	- Shall be measured during condition most likely to give highest speed (e.g. loss of load or wind gust)
	- Wind speeds from 10 m/s  $-$  20 m/s
	- 2h of data
	- At least 1/2 h below 15 m/s and 1/2 h above
	- Max speed shall be extrapolated to  $V_{ref}$

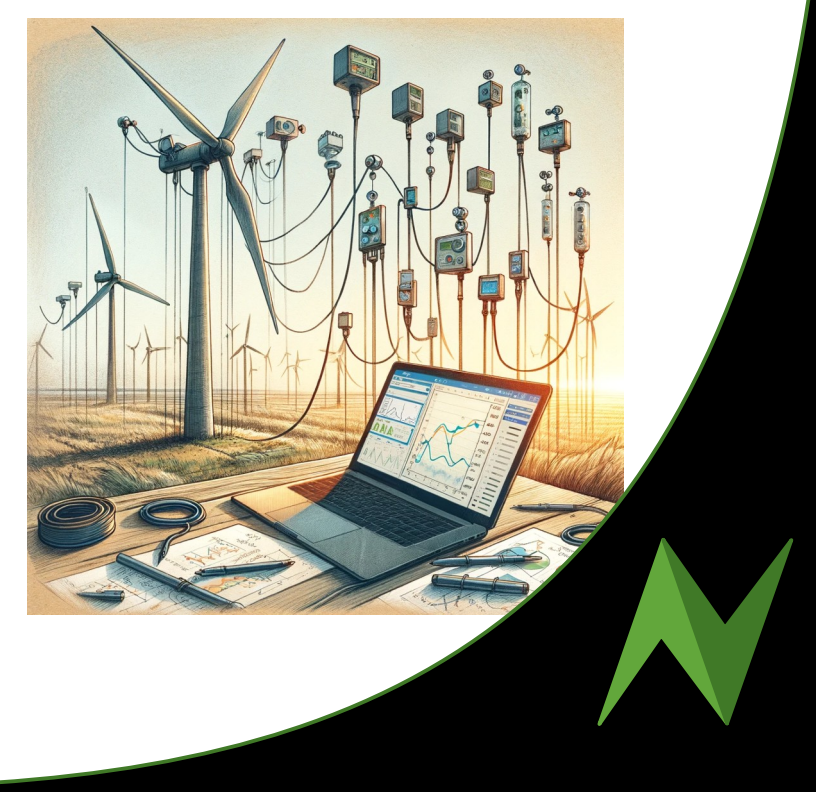

#### Aeroelastic modeling – Code options

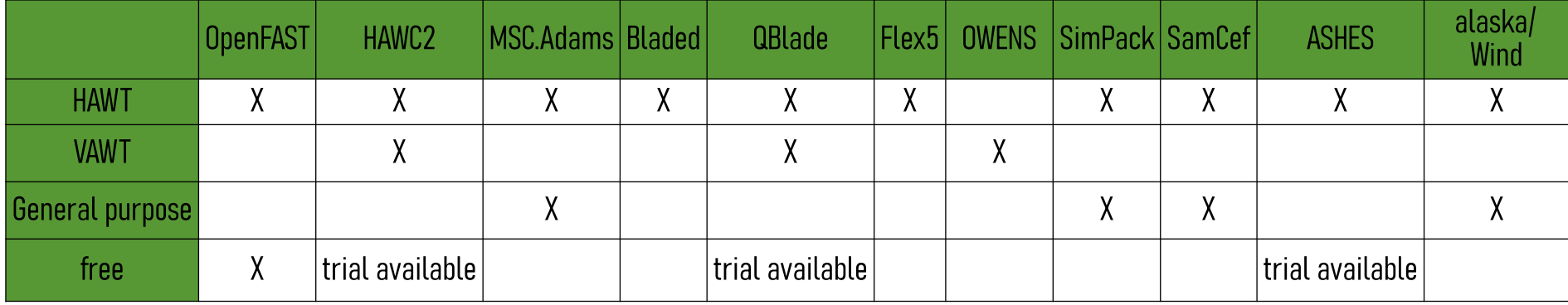

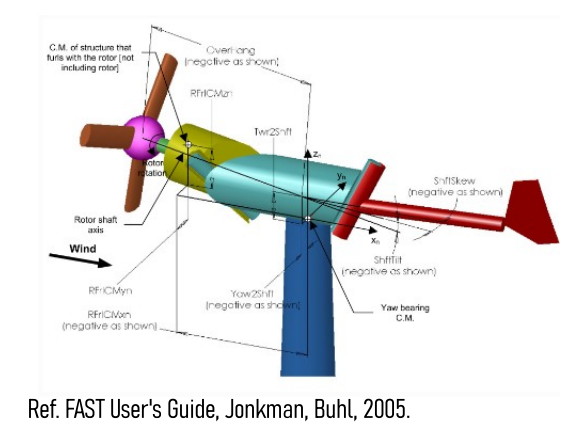

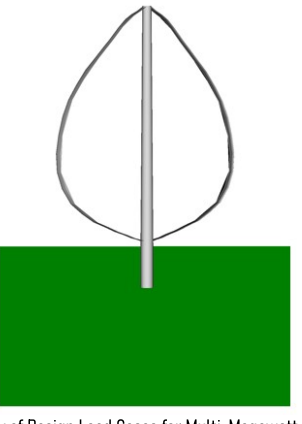

Ref. "Study of Design Load Cases for Multi-Megawatt Onshore Vertical Axis Wind Turbines", DTU Wind Energy, June 2015.

Ref. D. Marten, J. Saverin, R. Behrens de Luna, S. Perez-Becker. 2021.

#### Aeroelastic modeling workflow

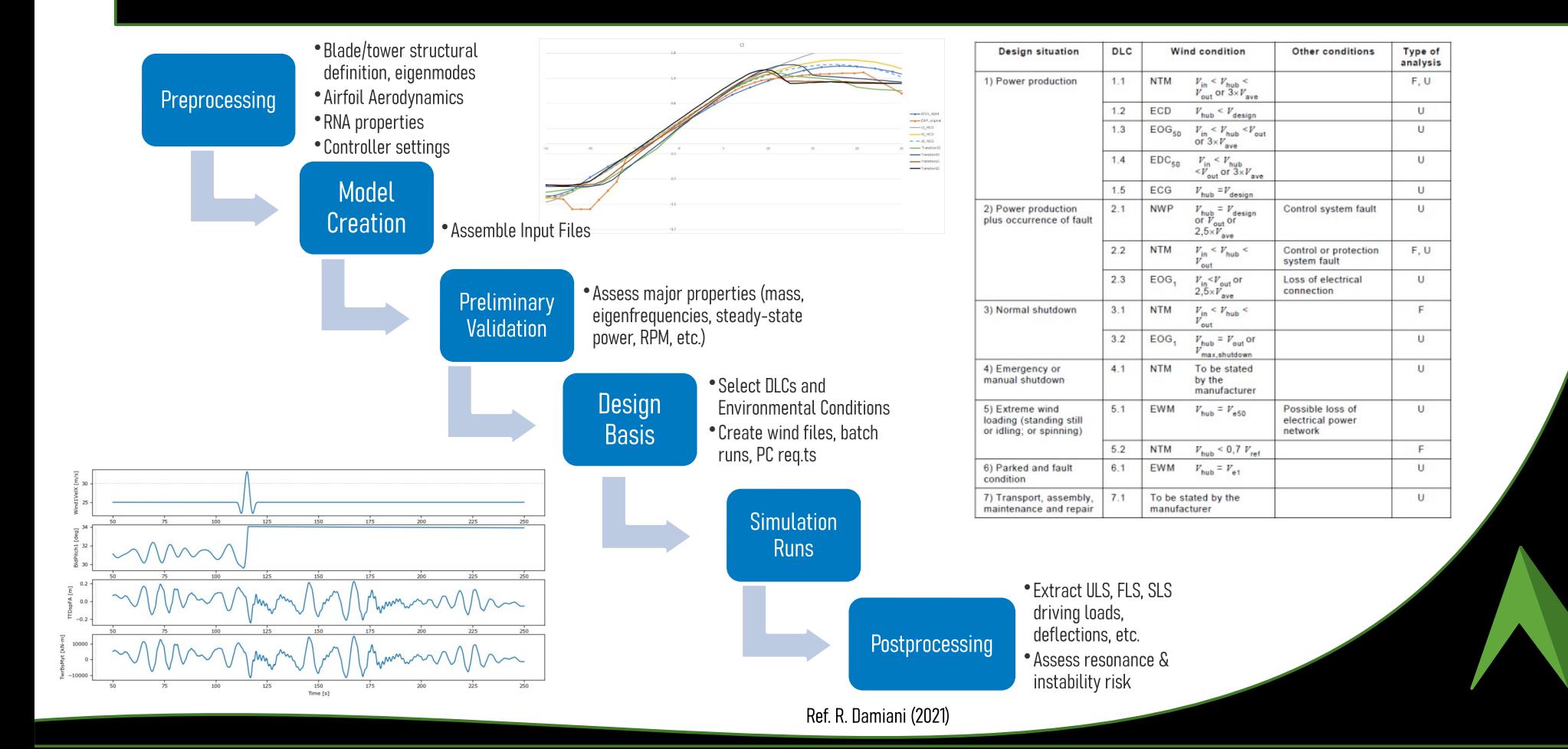

#### Publicly available models

**Archetype coverage table (HAWTs)**

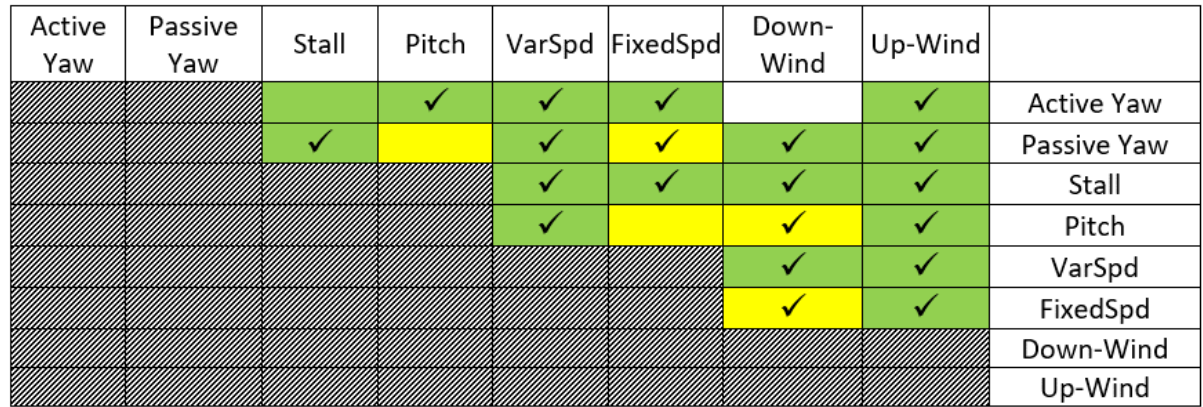

- Other features included
	- Furling
	- Teetering
	- Tip brakes
	- Tail
	- Guyed tower
	- Lattice tower

Where:

✓

Gray  $N/A$  $\equiv$ 

- Green common in the current market  $=$
- $Y$ ellow = rare in the current market
- not seen in the current market White =
	- aeroelastic model template available  $\qquad \qquad =$

Ref. R. Damiani, D. Davis, B. Summerville (2021): Aeroelastic Modeling for Distributed Scale Wind Turbines.

#### OpenFAST workflow

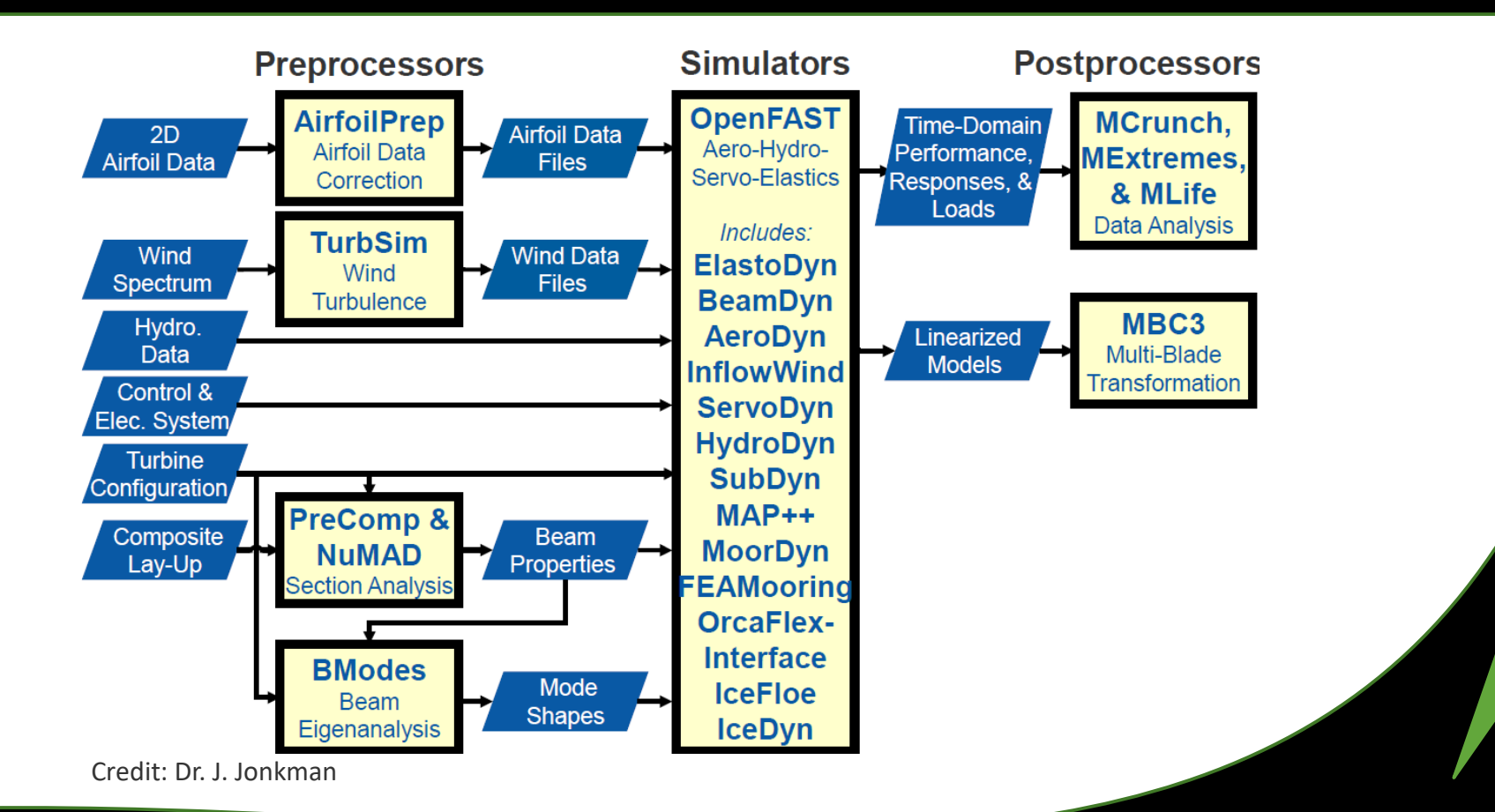

#### Preprocessing – airfoil data

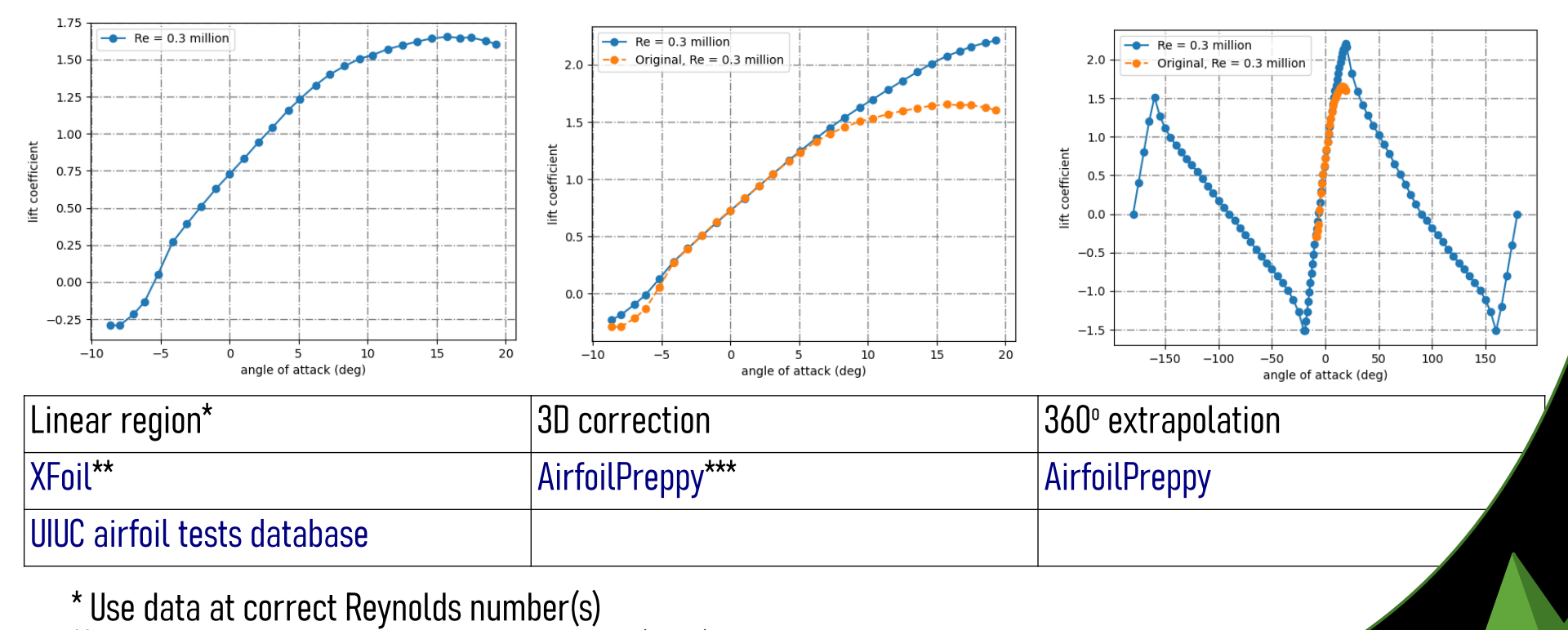

\*\* Be sure of data at low Reynolds numbers (<5E5). Measurements are best.

\*\*\* Also calculates unstable aerodynamics model coefficients

#### Preprocessing – structure files

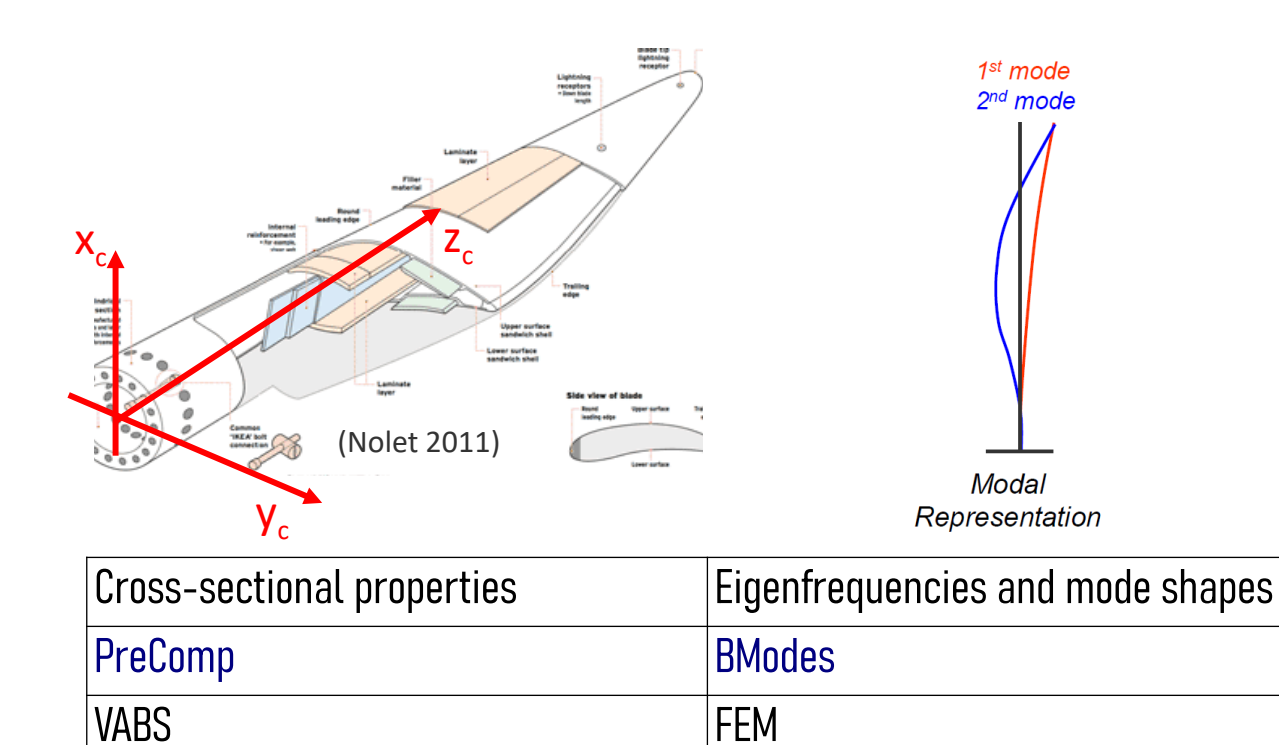

 $\vert$ Sonata [Mode shape polynomial curve fitting](https://github.com/old-NWTC/BModes/blob/master/docs/ModeShapePolyFitting.xls)

## Running OpenFAST

#### Excellent material for learning OpenFAST from [NAWEA 2022 OpenFAST workshop](https://drive.google.com/drive/folders/1Z6hqCxGP57nZTgyTIMi6AkYd83rJuZmh)

#### Output file and output channels [14-12] Inputs and outputs . Each module define the output channels **INPUTS: OUTPUTS:** SumPrint<br>1 Outfile<br>Tabbelin<br>1 OscFact<br>1 NTwGogns<br>1 NTwGogns at the end of their input file, after the key "OutList" SumPrint<br>
0 MilOuts<br>
1, Bloutkd<br>
6 MTwOuts<br>
1, TwOutkd . one data file (.out or .outb) with time series • one main file (extension . fst) which of selected output channels . Output for selected sections is nossible via references other files  $P = P$ "Gages" (see e.g. Blouthd, TuOuthid, TurGaghid, BldGaghid) • optional files: summary (.sum), echo (.ech), e nelouse Main.fst linearization (.1in), visualization (vtk) . We have recently added "Nodal outputs" TAD of input file (the for ElastoDyn, AeroDyn and BeamDyn, LastoDyn.dat END of input file (the word) or all blade st<br>BldNd\_BladesC<br>BldNd\_BlOutNc<br>OutListAD which provides outputs for all blade sections Main.out 1 Bldmd\_aladestu (See Challenge OF3 and Case2)  $L_{ED\,Tower.dat}$ 86 END of input file (the word innat file itha You can find the list of output channels available for each module in the OpenFAST repository ED\_Blade.dat docs/OtherSupporting/OutListParameters.xls  $5.0$ **OpenFAST**  $L$  AeroDyn.dat executable  $0.1$  4.9 **AtSpre** Rotor speed RETSR Rator tip coped ratio myAvgah<br>StVAvgyh -<br>Mater-disk-averaged relative wind velocity (a-component<br>Rater-disk-averaged relative wind velocity (y-component the bub conclinate  $\frac{(\pi/2)}{(\pi/2)}$ LAD Blade.dat the hub coordinate system RtVAvgzi Rotor-disk-averaged relative wind velocity (z-component) the hub coordinate system O Cale C hors HE . D. Adropols H. D Docesion C Adors E Projects RtSkew Rotor inflow-skew angle  $tMax$  5.5 **Stager** Total roter avendynamic load (force in a direction the hub coordinate system  $\Box$  Polar.dat Total roter aerodynamic lead (force in y direction)<br>Total roter aerodynamic lead (force in z direction) the hub coordinate system<br>the hub coordinate system **READTERY** RtAercMch Total roter aerodynamic lead (moment in x direction) the hub coordinate system  $(N-m)$ **REAGERAVE** Total roter aerodynamic load (moment in y direction) the hub coordinate system  $(n-m)$ in\*.sum Main\*.ech Main\*.lin vtk\*/ AeroDyn AircDyn, Nodes EearnDyn BearnDyn, ElistoDyn Elist ... Case 3 - Steady Wind of 8m/s with simple controller **Running OpenFAST** F (MANN) (MANEAUX, Greizeling) 3, Onelingwideard rk\OperFAST-Workshop\2\_Onsh<br>penfast\_xs4.exe .\sain.fst We add a simple controller (generator torque) using the ServoDyn module. • Open a terminal/command line (we do not use a DLL to avoid platform compatibility issues) Windows: From the File explorer: File -> Open Windows PowerShell ight (C) 2022 Halional Renewable Ener<br>ight (C) 2022 Envision Energy USA LTD Also, see Challenges OS1 and TE4 We refer to input files in the directory . . /\_SML\_Baseline to avoid repeating program is licensed under Apache License Ve<br>the "LICENSE" file distributed with this sof common input files . Navigate to the folder where the OpenFAST executable and main input file are: . We output 3D surfaces for visualization (see challenge OF1) iner: Intel(R) Fortram Compiler 1900<br>Ewcturw: 64 bit<br>sion: single cd path/to/folder The turbine is started with a tower top displacement (to better see the tower ecision: single<br>rowP: No<br>to: Aug 01 2022<br>Nion Info:<br>tion Info: motion) • Call the OpenFAST executable with the main input file as argument: • Important inputs for this case: Nate: 09/16/2022<br>(ime: 16:42:35-0600 . Main.fst: CompServo, WrVTK, VTK\_type, VTK\_fps ./openfast\_x64.exe Main.fst .<br>MAST input file heading:<br>WALL Wind Turbine Hodeling Workshop Simulation · ServoDyn.dat: VSContrl, VS\_Rgn2K, VS\_\* g ElastoOyn.<br>g AeroDyn.<br>g InflowWind. • Try changing the initial rotor speed, or the VS\_\* parameters . Pay attention to the terminal outputs **Varnings/errors would show up here** • Clean your vtk folder if you change fps, tmax, or dt teal Times<br>(PU Times<br>(ion CPU Times 2.773 seconds<br>2.7656 seconds

# Modeling trip ups

- Time step
- Initial conditions
- Aerodynamic models
	- Disable induction when parked/idling
	- Be aware of high AOAs and yaw errors
- Airfoil polars
	- 3D correction
	- $-$  360 $^{\circ}$  extrapolation
- Drivetrain frequency and damping
- Structural data issues
	- Tune mass, CM, natural frequencies to match reference data
	- Mode shapes
- Geometry and topology
	- Use visualization tools to check
- The [NREL forum](https://forums.nrel.gov/) is full of great tips and support from the developers

## Postprocessing – Ultimate limit state (ULS)

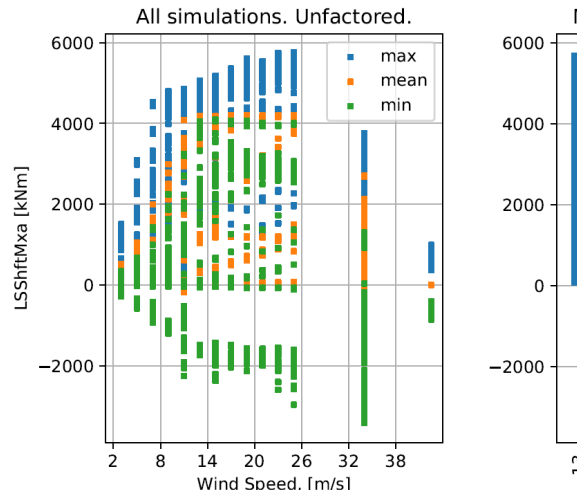

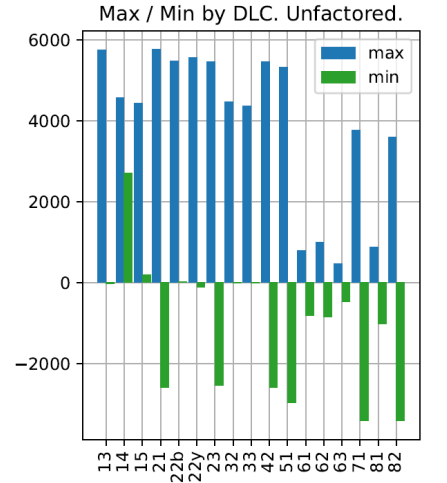

Contemporaneous load table: Blade 1 Root, Unfactored.

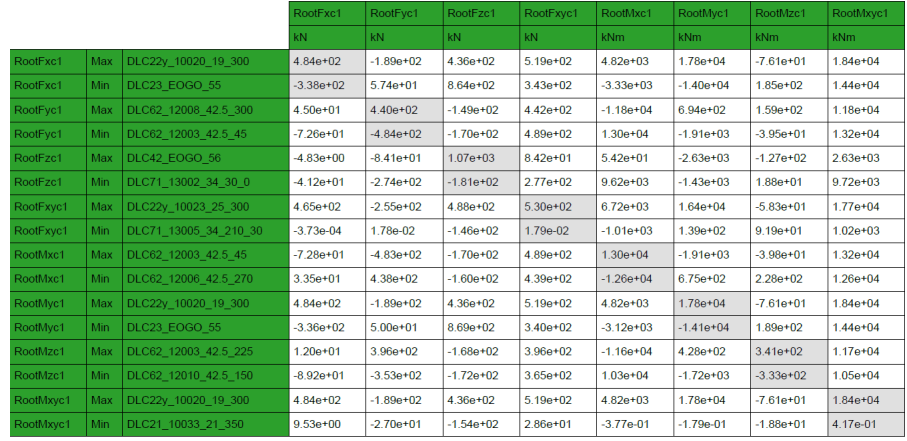

- Extract ultimate loads, deflections, clearance
	- [MExtremes](https://www.nrel.gov/wind/nwtc/mextremes.html%5C) or [Pcrunch](https://github.com/NREL/pCrunch)
- Contemporaneous loads tables
- Apply binning, safety factors according to standards

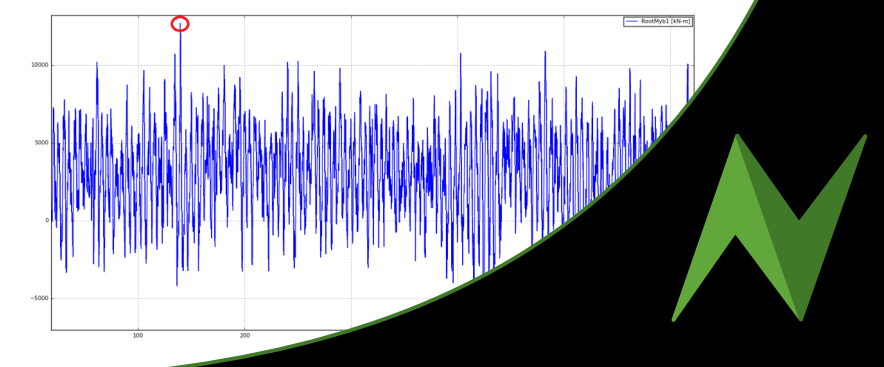

## Postprocessing – Fatigue limit state (FLS)

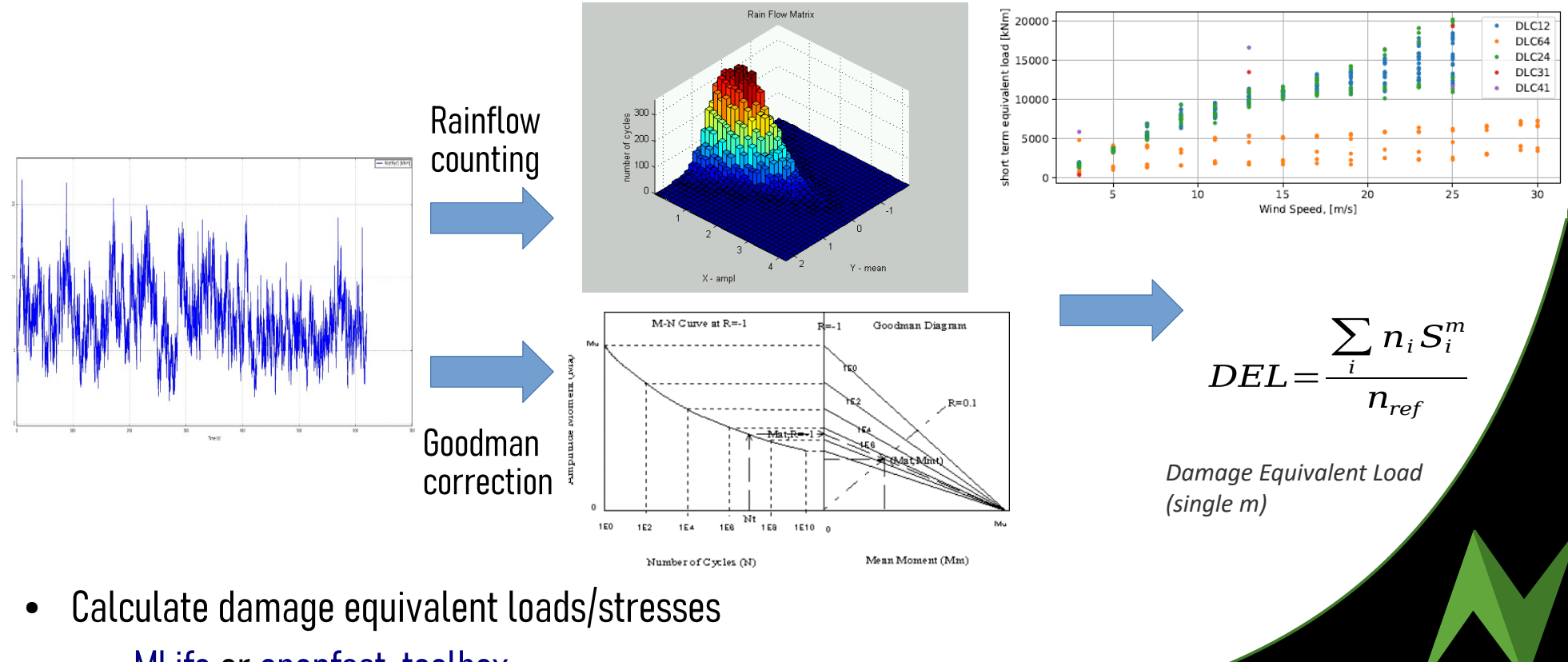

– [MLife](https://www.nrel.gov/wind/nwtc/mlife.html) or [openfast-toolbox](https://github.com/OpenFAST/openfast_toolbox)

#### Interactive simulations analysis dashboard

#### Northwind Engineering - Aeroelatic Simulation Analysis Dashboard

#### Turbine **DLB**  $DLC(s)$ Analysis channel Simulation File for timeseries Loads table channels Contemporaneous table channels DLC12  $v<sub>52</sub>$ Pecos 85kW v RootMyb1 [kN-m] ▼ pecos85 DLB52 DLC21 13755 9 0  $\cdot$  $\blacktriangledown$ DLC21 Filter selected o Filter selected o Filter available o Filter available c DI C<sub>23</sub> Spanwise channel **DLC31** Azimuth\_[deg] Azimuth\_[deg] B<sub>1</sub>N<sub>1</sub>Clmc [m] B<sub>1</sub>N<sub>1</sub>Clrnc [m]  $\Rightarrow$ B1N2Alpha [de B1N2Alpha [de  $\gg$ B1N2AxInd<sup>1</sup>-1 B1N2AxInd<sup>1</sup>-1  $B1N2Cd$  [-] B1N2Cd [-] File found on server. Loading.  $\prec\prec$  $B1N2CI$ <sup>-1</sup> **B1N2CL**[-]  $<<$ B1N3Alpha\_[der B1N3Alpha\_[de Download extremeTable.csv Done. B1N3AxInd [-] B1N3AxInd [-] Channel selected. Plotting. B1N3Cd [-] B1N3Cd [-] Download contemporaneousTable.csv B<sub>1</sub>N<sub>3Cl</sub><sup>1</sup> Done. **B1N3CI** [-] B1N4Alpha\_[de ۰ 120  $\stackrel{\uparrow}{\leftrightarrow}$  $\varphi$ 100  $0P$ RootMyb1\_[kN-m]  $\Box$  $80$  $\odot$ U 20  $20$ 40 60  $80$ 100 Time

#### $\blacksquare$   $\bullet$   $\circ$

#### Interactive simulations analysis dashboard

#### Northwind Engineering - Aeroelatic Simulation Analysis Dashboard

 $\blacksquare$ 

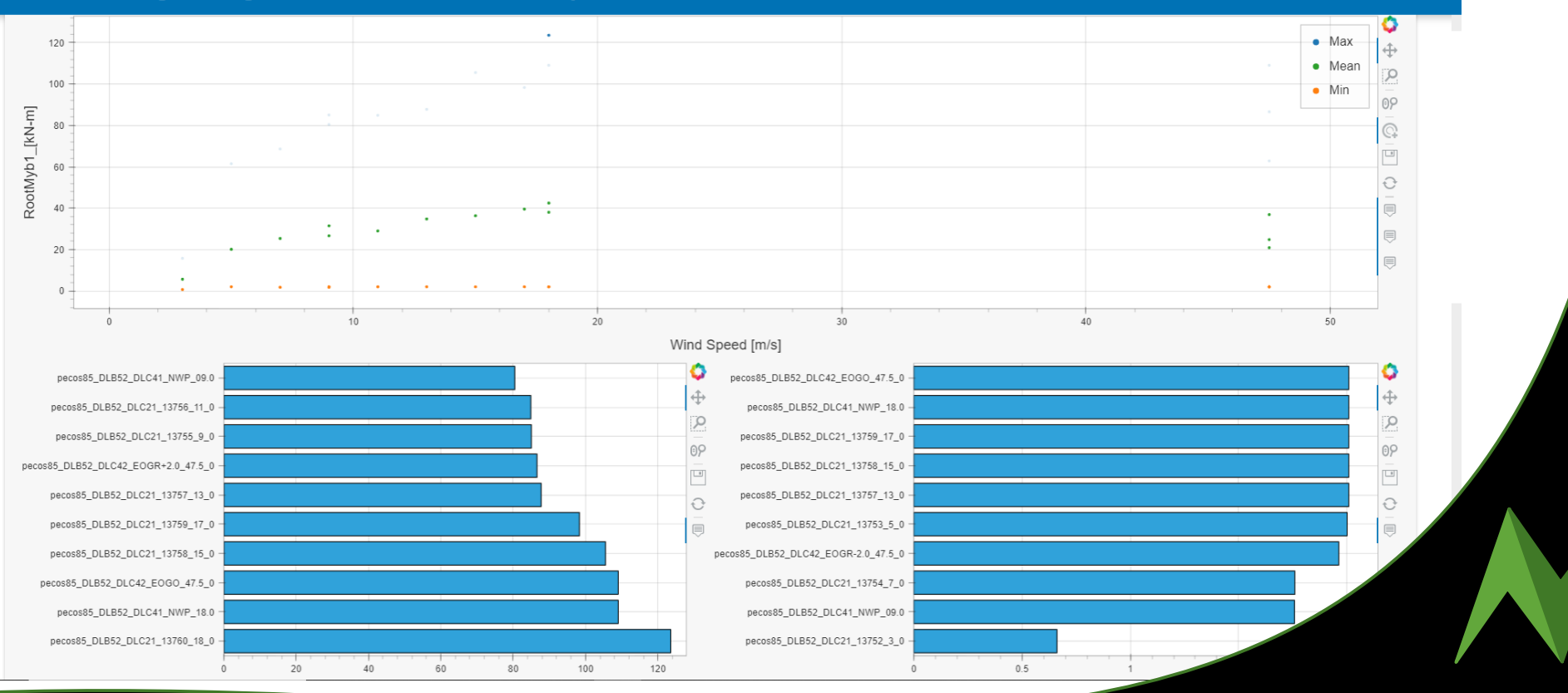

## Structural verification of components

- Things to watch out for:
	- Sensitivity to Mesh
	- Boundary Conditions
	- Load Distribution
	- Failure Criteria (e.g. Tsai-Wu)
	- Buckling (linear vs. nonlinear)
	- Welds and stress concentrations
	- Bolts

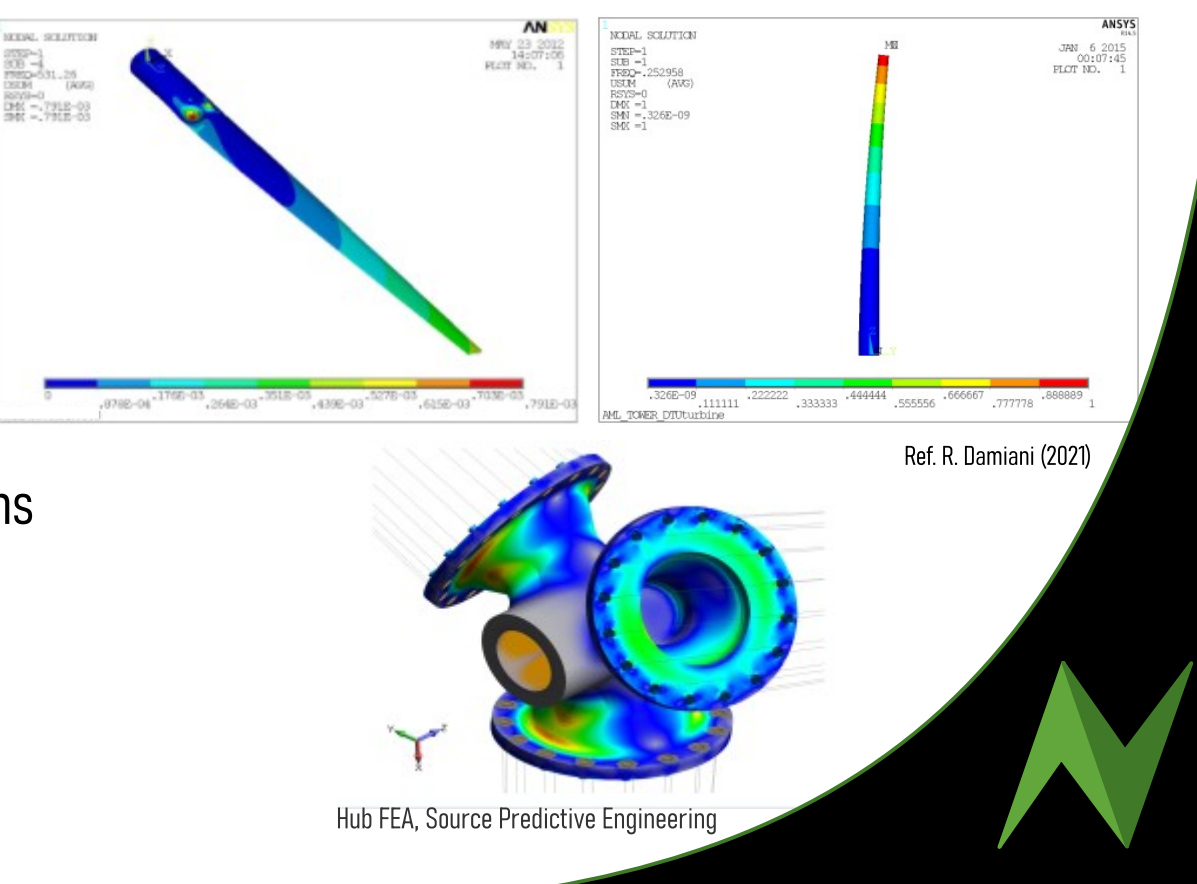

## Structural verification of components

Analytical options

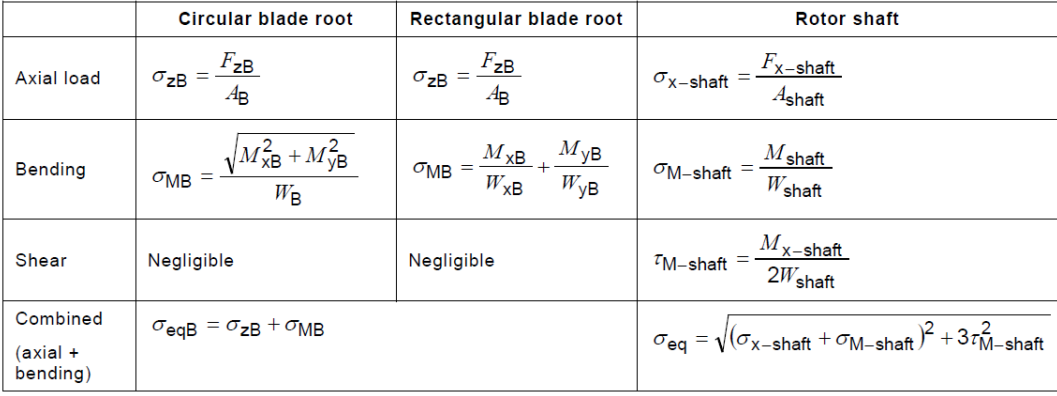

- Evaluate damage and check for safety
	- Eurocodes, AISC
	- GL Guideline for the certification of wind turbines

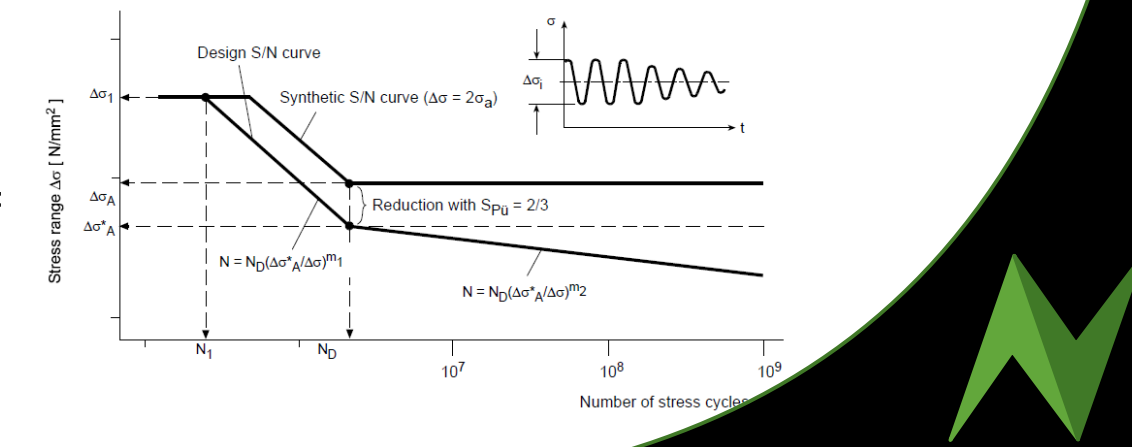

#### Other useful tools

- Scripts to setup models, run simulations and postprocess the results
	-

– [openfast\\_toolbox](https://github.com/OpenFAST/openfast_toolbox) [DTU Wind Energy Toolbox](https://gitlab.windenergy.dtu.dk/toolbox/WindEnergyToolbox)

● Visualization of simulation results (and more)

– [PyDatView](https://github.com/ebranlard/pyDatView) [Pdap](https://www.hawc2.dk/install/post-processing-tools/pdap)

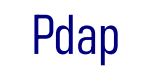

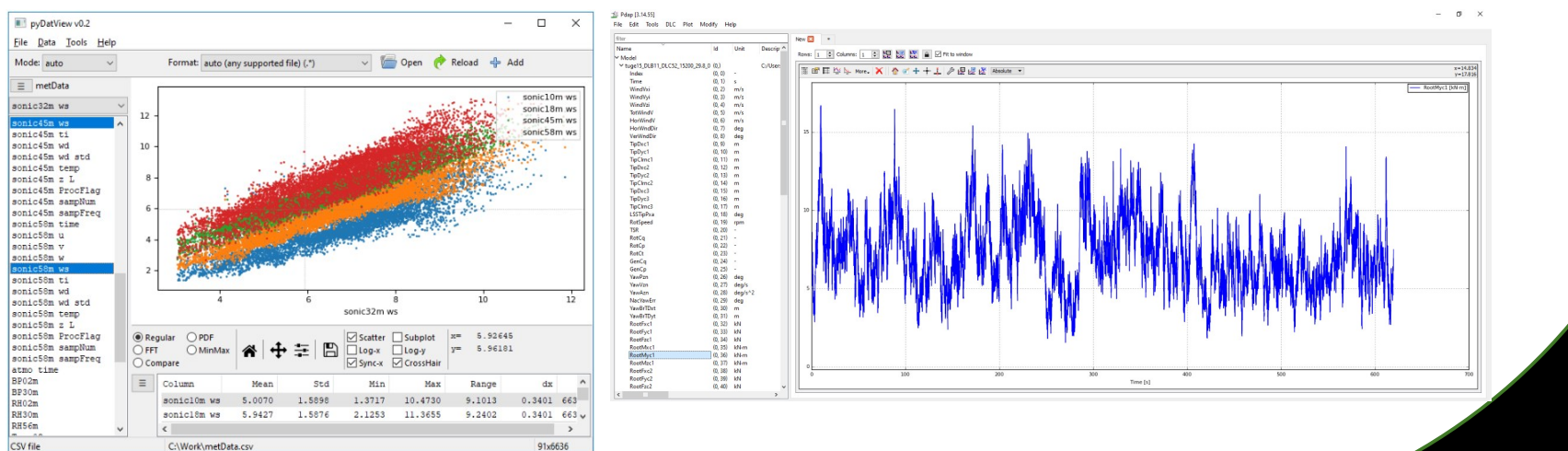

## Other useful tools

- [Wind Energy Library \(welib\)](https://github.com/ebranlard/welib)
	- Suite of python and matlab tools aerodynamics, controls, structure/elasticity

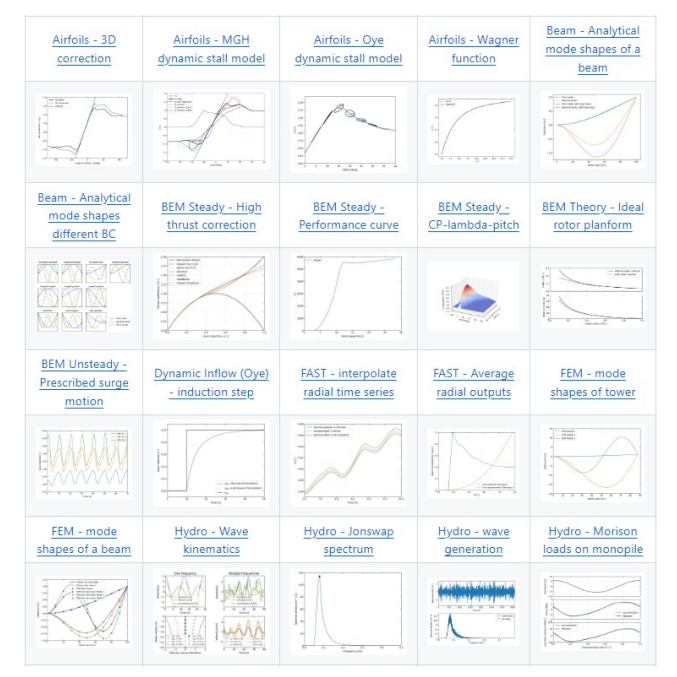

#### **[WISDEM](https://github.com/WISDEM/WISDEM)**

- A set of models for assessing overall wind plant cost of energy (COE)
- Component and system optimization

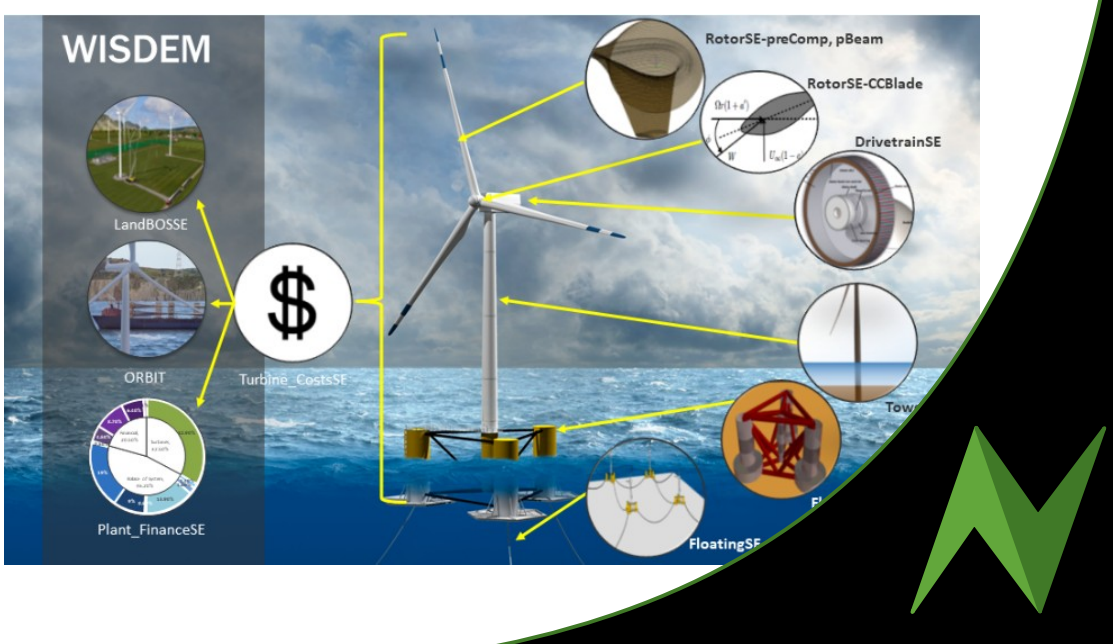

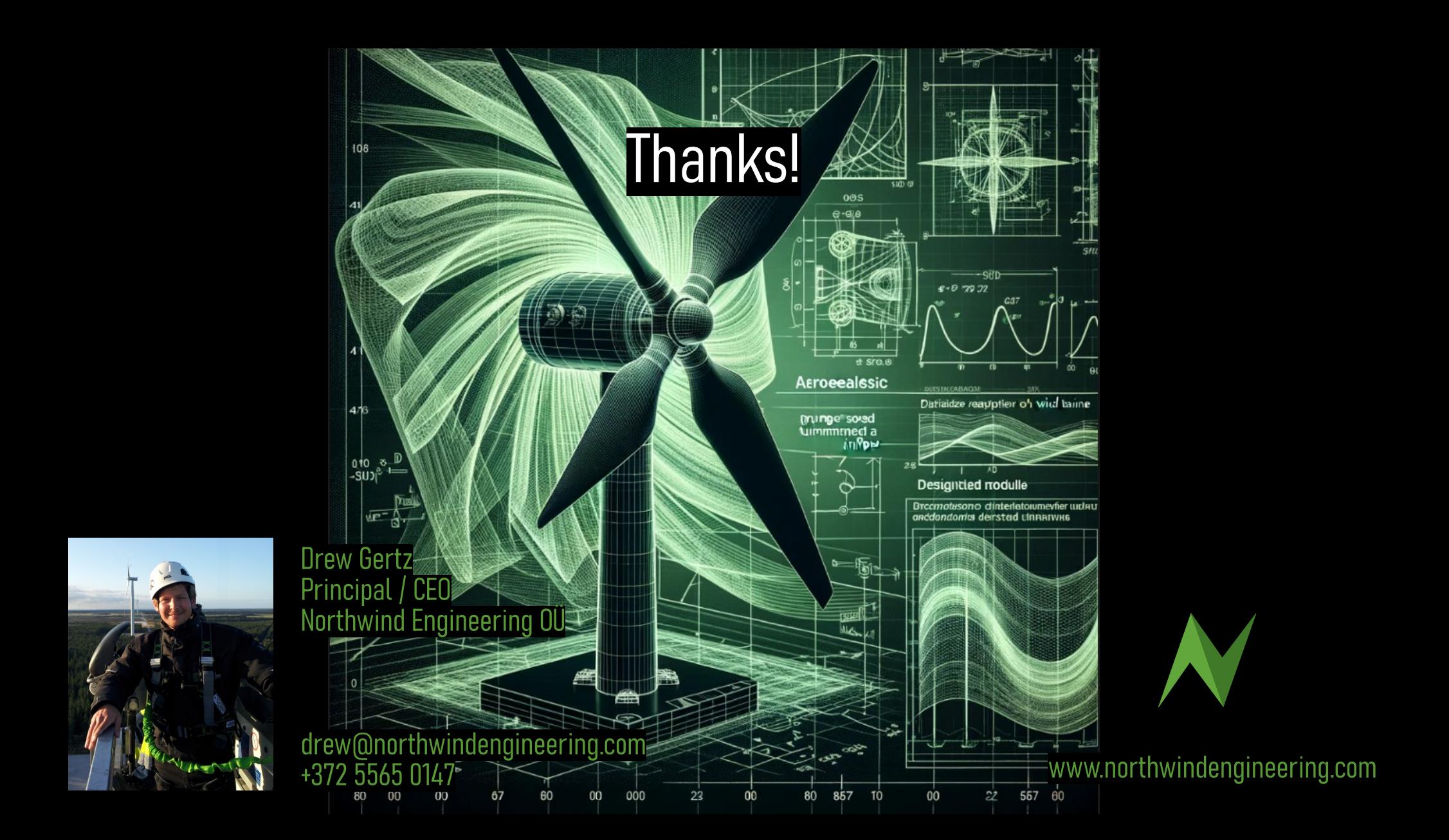